## **FICHE 19 : DEFINIR UN INTERLIGNE**

## **1. AVEC LA BARRE D'OUTILS**

- Sélectionner les paragraphes.
- Cliquer sur l'icône **Interlignes** <sup>†</sup> ₹
- Cliquez sur la petite flèche afin de choisir la taille de l'interligne

## **2. AVEC LE MENU**

- Sélectionner les paragraphes.
- **Format/Paragraphe/Retrait et alignement**.
- Dans la zone *Interligne*, choisir le type (simple, 1,5, double...).
- Ou dans la zone *Espacement Après*, sélectionner *6 pt* pour un demi-interligne ou *12 pt* pour un interligne puis **OK**.

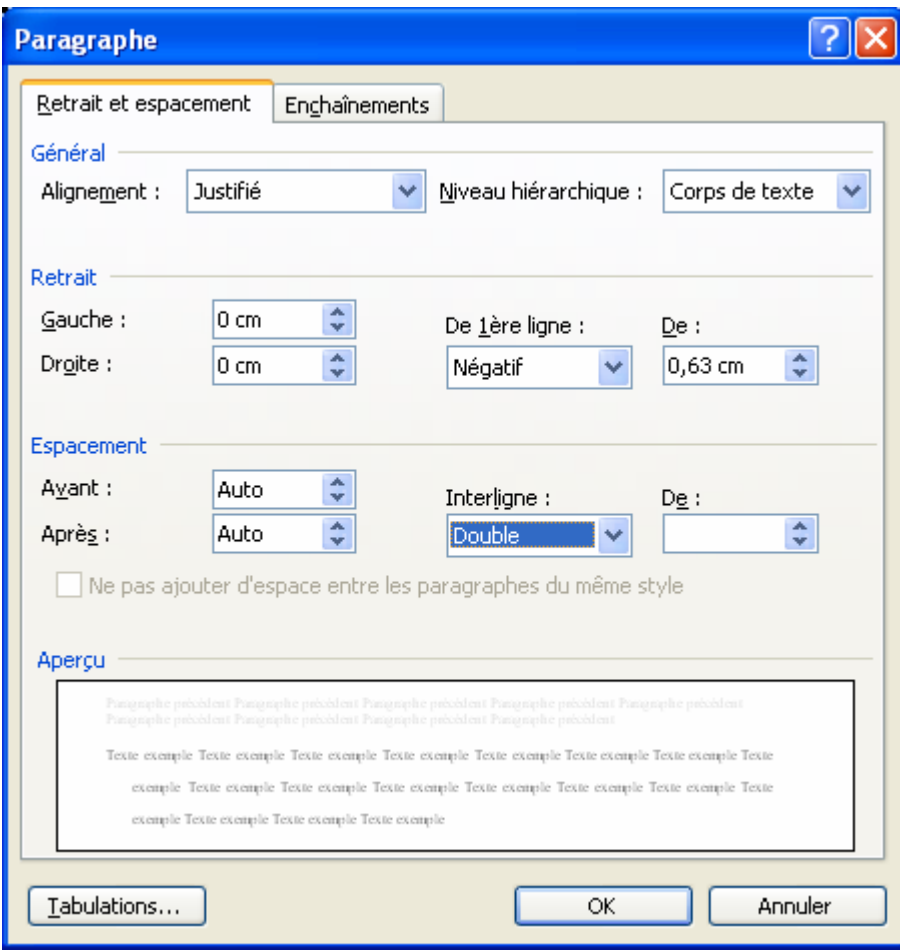